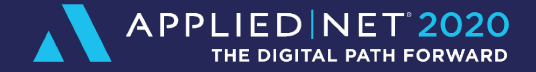

# **Applied Epic Auditing & Reporting for System Integrity**

>>>>>

**Lauren Tripp**

*Senior Agency Consultant Kite Technology Group*

#### **Learning Objectives**

<u>ှာ</u> Understand what information to audit and why

Learn what reports to use to audit your data

Review examples of data audit questions

Learn how to analyze and evaluate the results of the audits  $|N|$ 

圀 Other ways to use data audits and reports

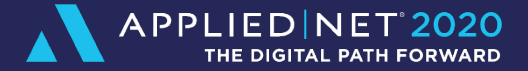

# **WHY AUDIT?**

## **Why Audit Your Data**

- ▶ Accurate reporting
- ▶ Standardizing workflows
- ▶ Data cleanup post-migration
- ▶ Errors and Omissions
- **Balancing workload**
- **Training opportunities**
- **Performance Reviews**

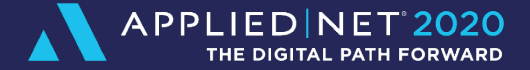

## **METHODS OF AUDITING**

## **Methods of Auditing**

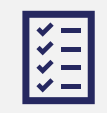

Monitor through use of reports

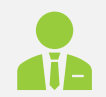

Internal Audits

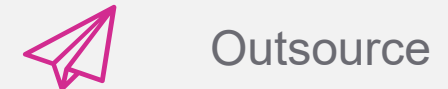

## **Methods of Auditing**

Use a combination of reports scheduled in Epic and account auditing for the best results

#### Reports give a high-level overview of data and processes

Account auditing will provide a more detailed look at workflows and procedures being followed

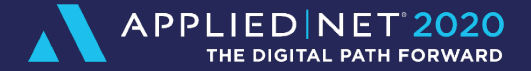

# **REPORTS FOR AUDITING YOUR DATA**

#### **Best Practices**

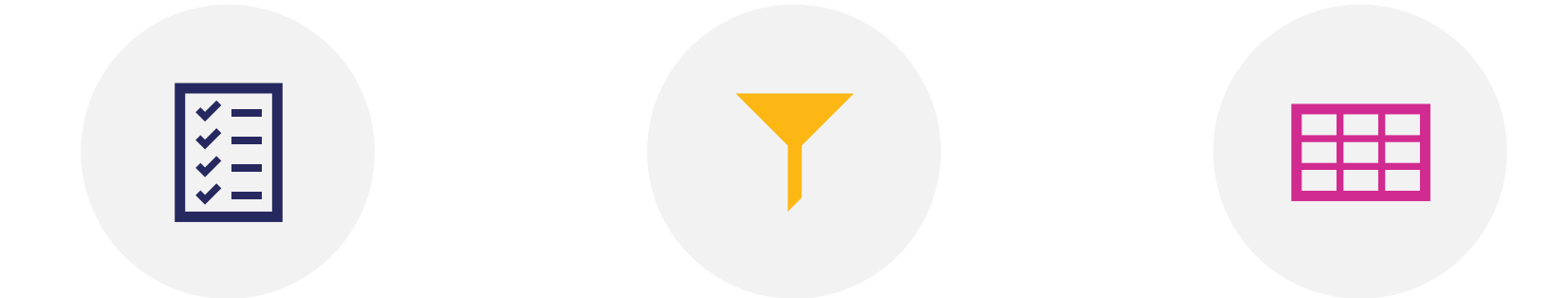

Schedule reports to run automatically to regularly audit data

Run reports in excel to further sort/filter and organize the data

Use pivot tables to organize and sort data

#### **New and Lost Business Reports**

Run the reports with correct statuses for New and Lost Business

- NEW and BOR may be current new business
- CNP cancel non-pay and CIR cancel insureds request

Run the reports with the incorrect statuses to see what should be updated

- NWQ New Business Quote would need to be changed to NEW New Business Written
- Incorrect policy statuses for cancelled policies might be CAN Cancelled, when you have other statuses such as cancel for non-pay or cancelled by insured's request

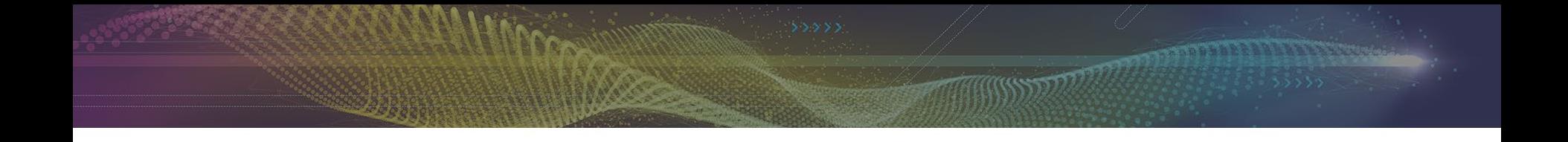

#### New Business - Wrong Status - Last 30 Days

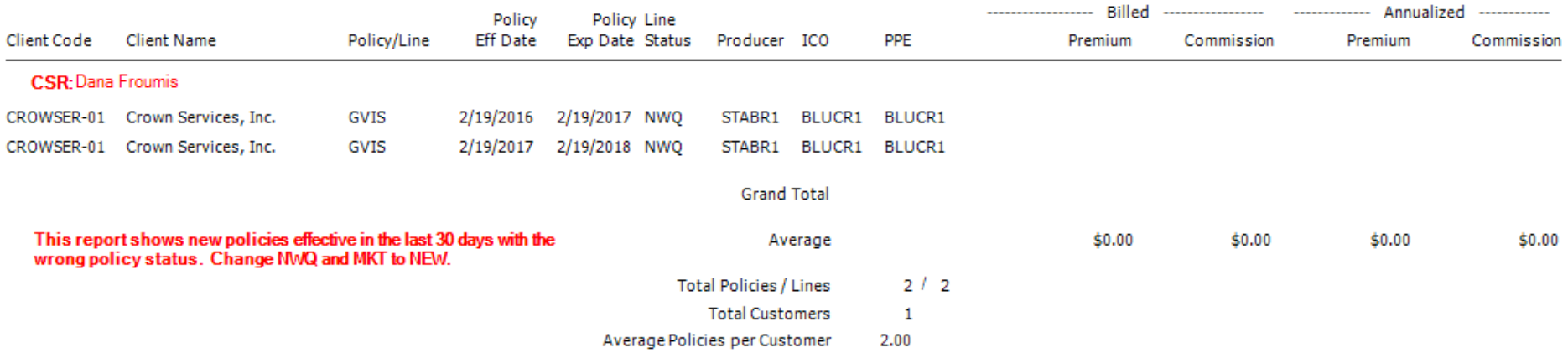

#### **Missed Renewals**

- There are 2 ways to view missed renewals
- ▶ View upcoming renewals that have not been started yet, ex. Expiring in 30 days or 10 days
- ▶ View renewals that have expired and were not renewed
- ▶ Policies with incorrect statuses may show up on this report
	- ▶ Ex. Policies that do not renew should have a separate policy status reflecting a one-time policy.

#### **Missed Renewals - Expired not Renewed**

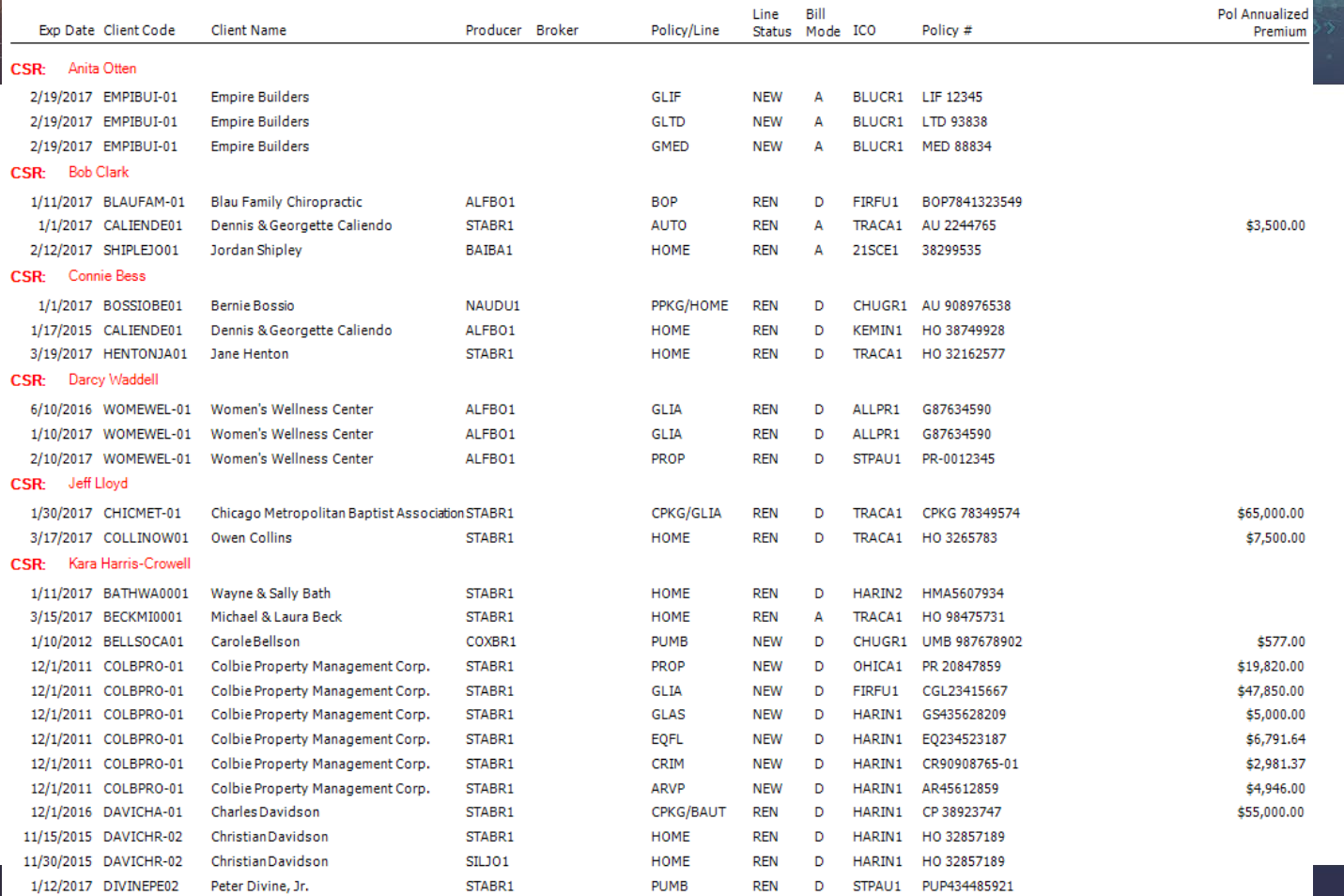

#### **Policies In Process/Submitted over 60 Days**

Policies should move through the stages to Submitted and Issued

If a policy is still In Process/Submitted stage over 60 days, then you need to review and find the issue

Review monthly or as needed to find discrepancies in workflows

#### **Detailed Description of Stages**

**IN PROCESS** – You can edit, add info, still working on it, not locked. You may be able to delete this if you have security rights and the activity is closed.

**SUBMITTED** – Sent to carrier, info is locked down. Ready for Download.

**ISSUED** – Completed & info is locked down . Nothing left to do until renewal.

**NOT ISSUED** – Client or company does not want the policy/endorsement/cancellation

**MIGRATED** – Locked down when converted from TAM and moved to Epic. You will have to use the Endorse/Revise Existing Policy action to open for editing when you activate in Epic.

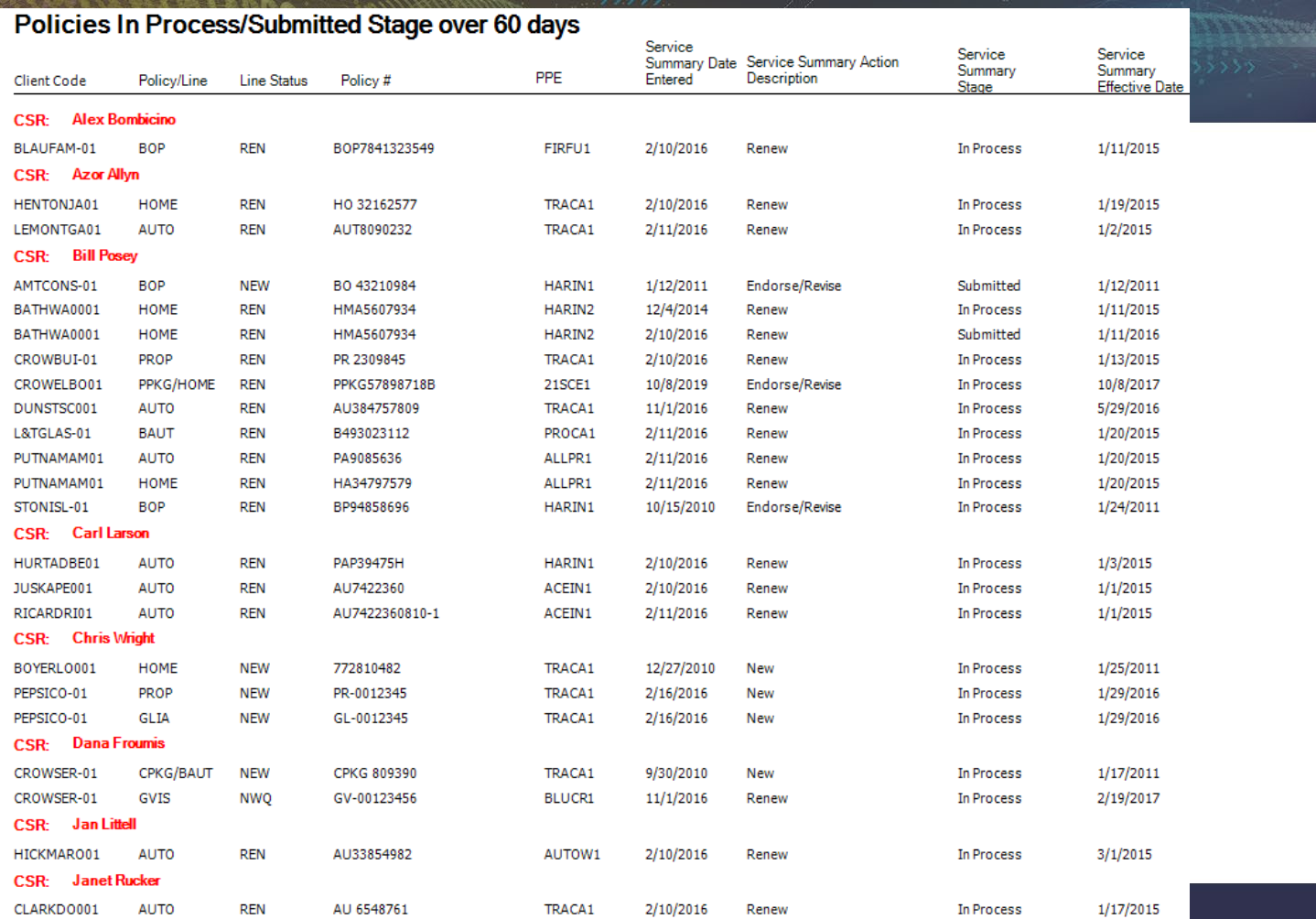

#### **Late Activities**

- ▶ Use the standard Activity Report
- ▶ Change to show open activities open to today's date
- ▶ Run by Who/Owner or department
- This can be used to find workflow inefficiencies as well as an imbalance in workload

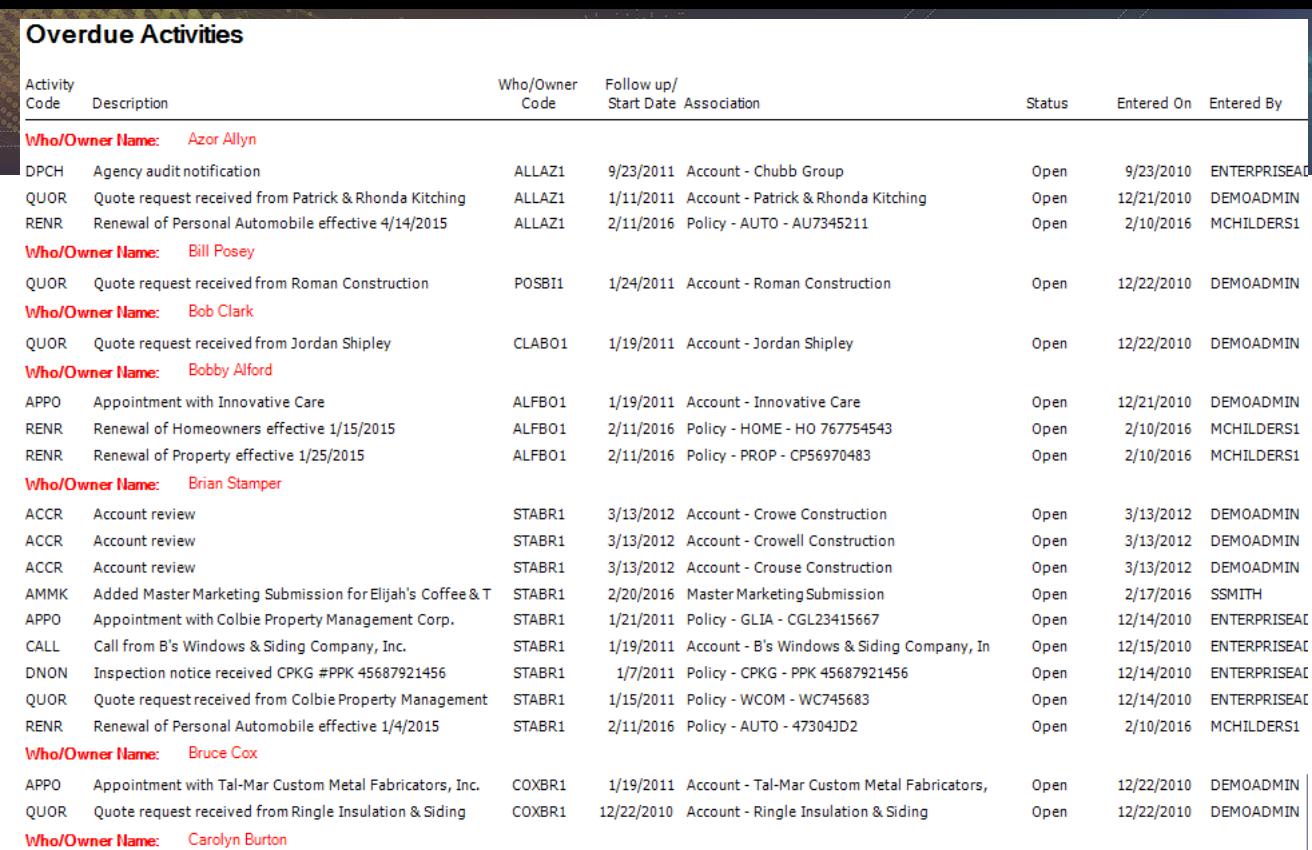

NTCN Client note for Velvet Interior & Design **BURCA1** 1/12/2011 Account - Velvet Interior & Design 12/30/2010 DEMOADMIN Open Client note for Oliver & Lauren Street **BURCA1** 12/30/2010 DEMOADMIN 1/10/2011 Account - Oliver & Lauren Street Open Who/Owner Name: Chris Wright APOL Added AUTO policy 3/22/2012 Policy - AUTO - TBD 3/19/2012 DEMOADMIN WRICH1 Open

Status: Closed - U = Closed Unsuccessfully, Closed - S = Closed Successfully

**NTCN** 

#### **Policies with No Transactions**

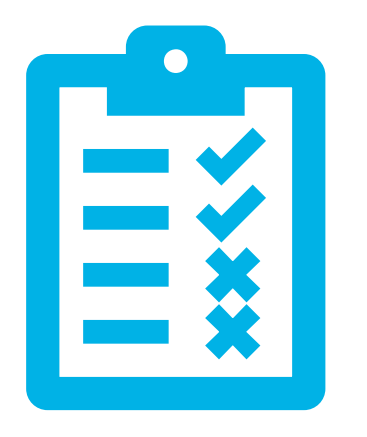

- ▶ Out of the box report under Policy **Reports**
- $\blacktriangleright$  Run with active policy statuses
- **Manually run monthly on current** BOB or a specific period of time

#### **Policies with No Transactions**

#### **Policies With No Transactions Report**

 $1$  of  $1$ 6/8/2020 5:56 PM Page

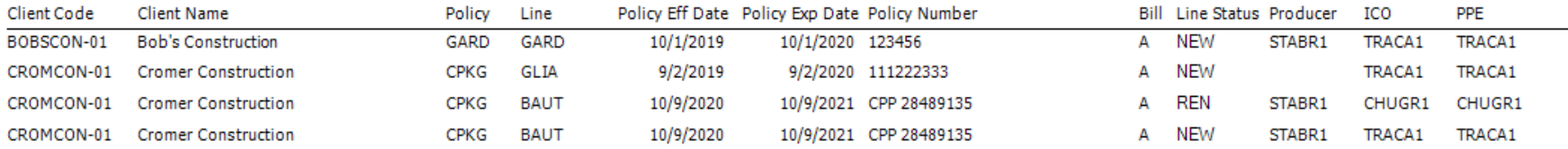

**Grand Total Policies 4** 

#### **Active Accounts with No Active Policies**

#### **Review**

• Review this report to find accounts that should have been inactivated

#### **Cleanup**

• Also use this report for post-migration cleanup to find old accounts that did not get inactivated

#### Workflow Tip

- Use agency defined categories to reflect accounts that should stay active
	- Open Claims and Auditable Policies

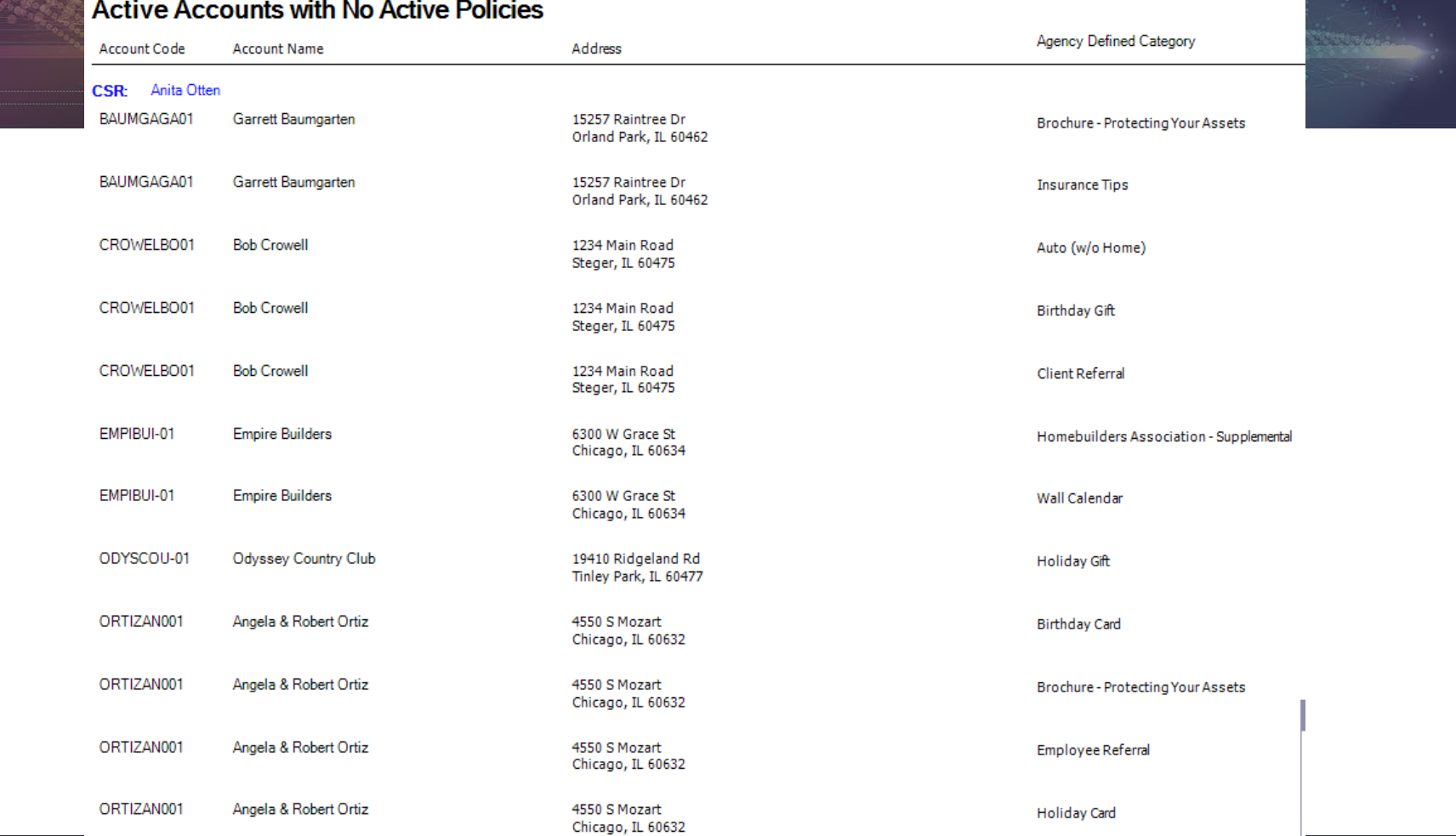

## **Audit Policy Commission Fields**

- **Verify Agency Commission % is** entered
- **Verify Pr/Br Tab is completed and** correct commission agreement is selected
- **PRO TIP: Eliminate future errors by** requiring Pr/Br commission to be entered

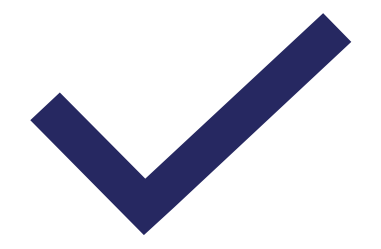

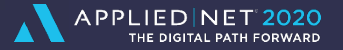

## **Audit Policy Commission Fields**

#### **Audit Policy Commission Fields**

6/8/2020 5:00 PM Page  $2$  of  $2$ 

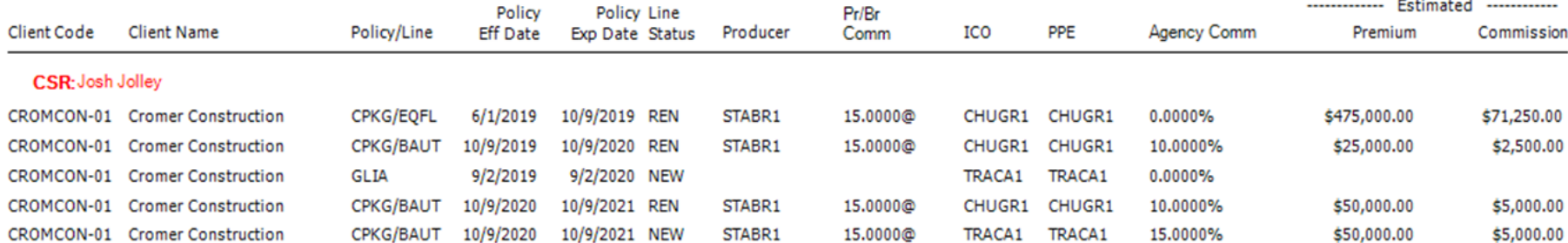

This report shows policies effective in the last 30 days. Review for accuracy of Pr/Br, agency comm % and estimated prem/comm entered

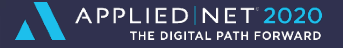

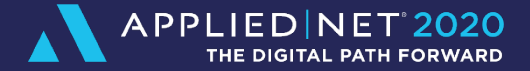

## **SAMPLE DATA AUDITS**

#### **Procedural versus Data Audits**

- ▶ Procedural audits are based on your agency workflows and standards
	- ▶ Must be performed manually
	- ▶ Information cannot be captured via reports
	- ►Examples: Naming conventions, attachment placement, policy checked, marketing module use, binders issued properly, etc.
- Data audits are a review of information in Applied Epic, policy documents, binders, proposals
	- ▶ Should be performed manually, and some information may be available through reports, but the report does not give you detail that manual auditing provides
	- ►Examples: Does the proposed coverage match the issued policy and the application in Epic?

#### **Sample Data Audits**

- Review sections of Epic to find whether fields are completed or if they are completed accurately.
- These fields affect the **integrity of your reports**

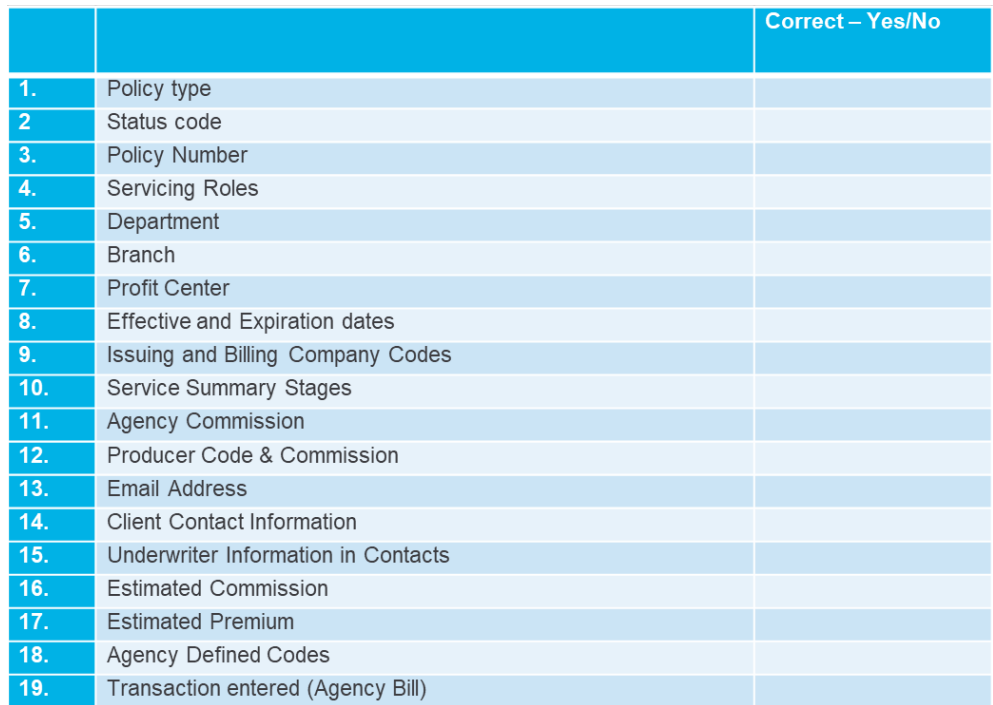

## **Sample Data Audits**

 $\blacktriangleright$  Perform data audits by comparing Epic application to the policy, binder, proposal, or quote for **integrity of your policy data**

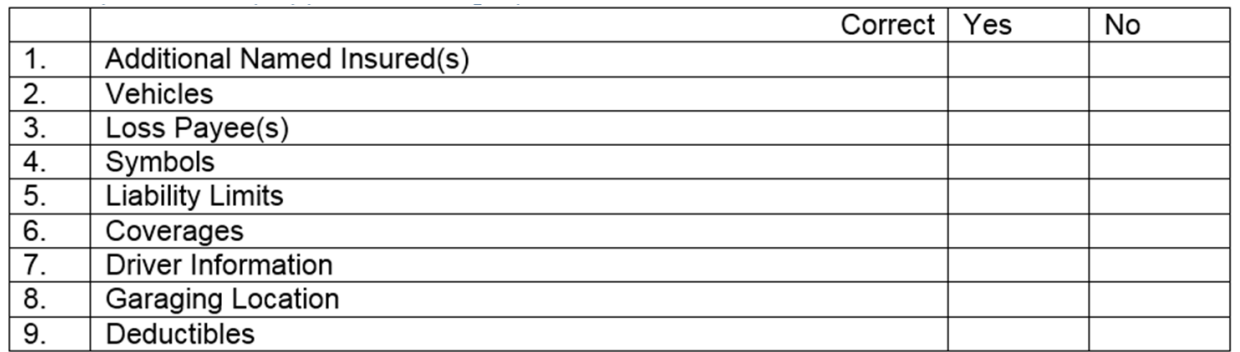

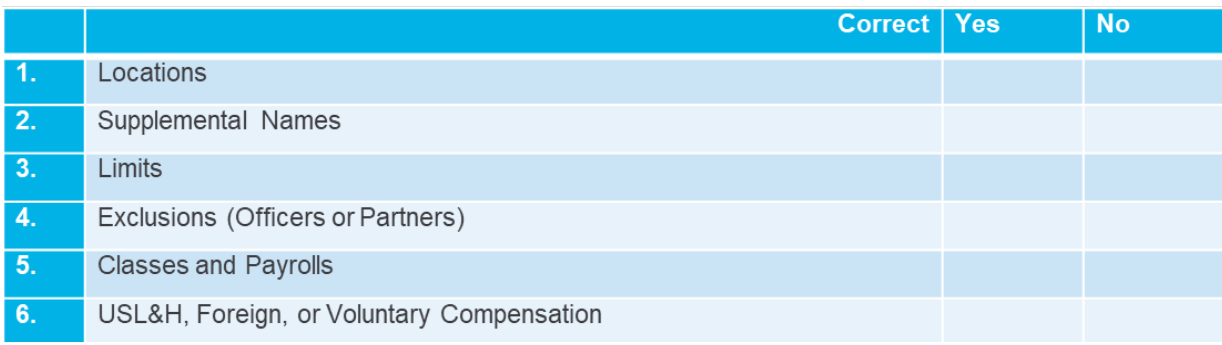

#### **Workflow Auditing**

▶ In this example, the renewal process is reviewed to find whether the **workflow or procedure** is being followed correctly.

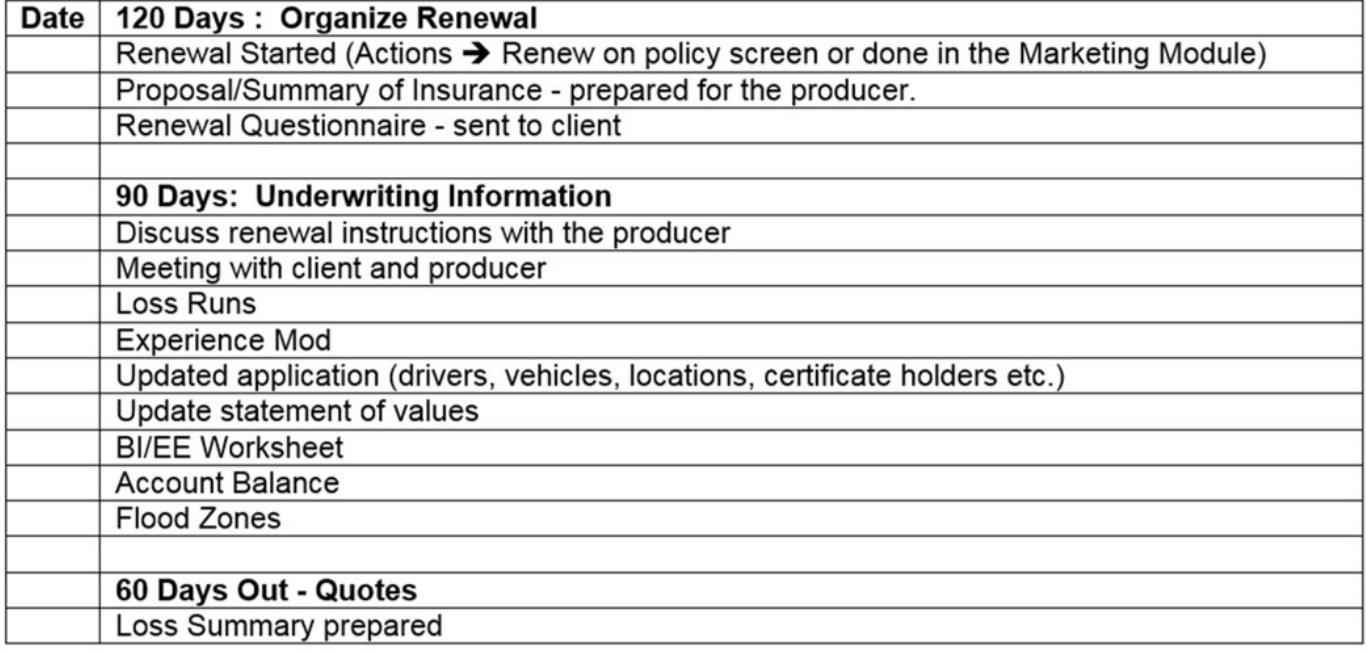

Start by formatting your data audit template by Client section,

Ex. Account Detail, Policy Detail, Contacts, etc.

#### **DATA INPUT AUDIT**

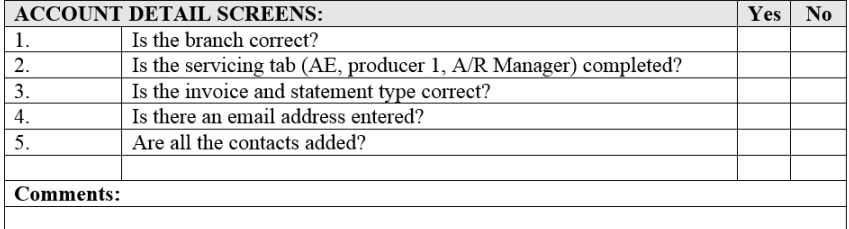

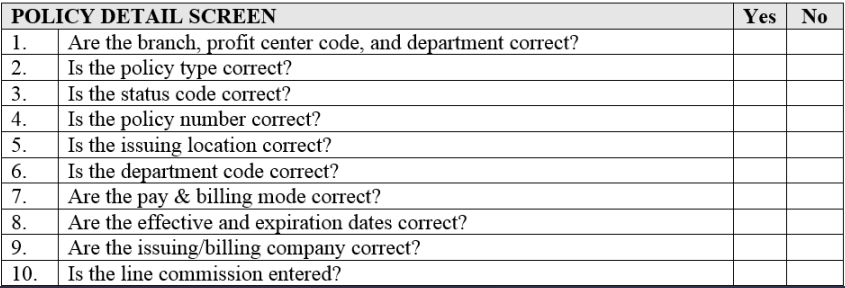

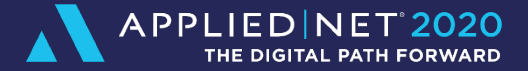

## **GETTING STARTED**

#### **Are You Ready To Audit?**

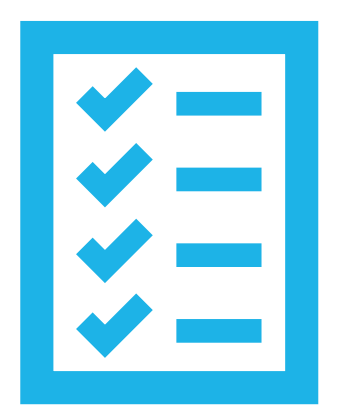

- Create or standardize your workflows
- Implement those workflows and provide training
- **Enforce workflows with auditing and reports**

## **Getting Started**

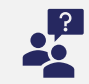

Decide if you will audit internally or outsource

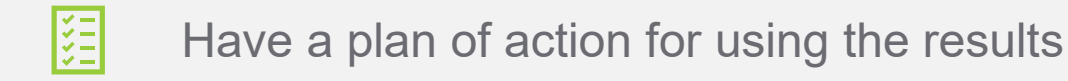

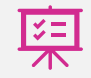

Determine the type(s) of audits needed

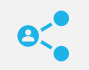

Communicate with your employees

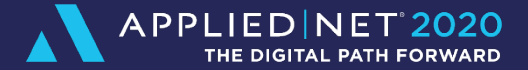

# **QUESTIONS?**

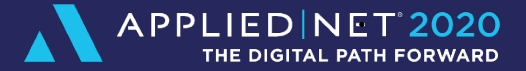

# **Thank you!**

Help to improve future Applied Net content by rating this session and completing the survey via the mobile app.